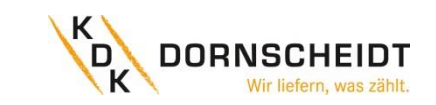

# **ANSCHLUSSSCHEMA**

*CT1 (in) Wandler 1 Klemme k (s1) CT1 (out) Wandler 1 Klemme l (s2)*   $Out \frac{cT1|cT2|cT3}{|T1|cT|cT|N}$ *CT2 (in) Wandler 2 Klemme k (s1) CT2 (out) Wandler 2 Klemme l (s2) CT3 (in) Wandler 3 Klemme k (s1) CT3 (out) Wandler 3 Klemme l (s2)* စုံစုံစုံစုံ စစ်စိုင် *N Neutralleiterklemme 10/11 Spannung Phase 1*   $00000$ *12/13 Spannung Phase 2*  $\ln$  L1 L2 L3 N *14/15 Spannung Phase 3*  $cr1$   $cr2$   $cr3$   $N$ *16/17 nicht verwendet 18/19 S0 Impulsausg. A+ Bezug 20/21 S0 Impulsausg.A-Lieferung 22/23 M-Bus / ModBus- Anschluss 24/25 Anschluss für ext. Tarif (230V)*  **ABMESSUNGEN ENTSORGUNG**

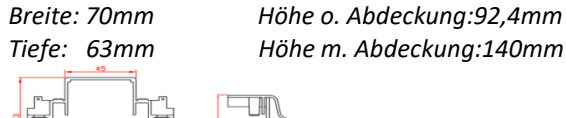

*Die Verantwortung liegt beim Hersteller:* 

*Inepro Metering BV*

*Pondweg 7*

*2153 PK Nieuw Vennep The Netherlands*

### **MID-KENNZEICHNUNG UND CHECKSUMME**

Zu Verrechnungszwecken dürfen nur Zähler mit MID– Konformitätserklärung verwendet werden.

Die Checksumme lautet:

### **HINWEISE ZU DER MECHANISCHEN- UND EMV-UMGEBUNG**

- Der Zähler kann Innen oder Außen mit Zählergehäuse installiert werden.
- Der Zähler kann in einer Umgebung mit geringen Schock- und Vibrationseinflüssen laut 2014/32 / EG-Richtlinie, mechanischen Umgebung "M1", installiert werden.
- Das Messgerät kann in die elektromagnetische Umgebung "E2" laut 2014/32/EG-Richtlinie installiert werden.

# **ZERTIFIKATE & KOMFORMITÄTSERKLÄRUNGEN**

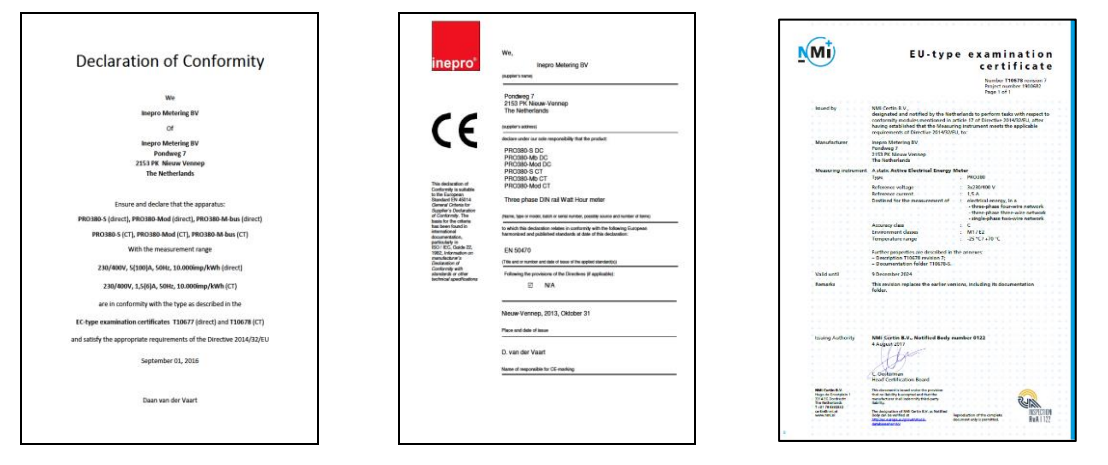

# Sie finden alle Dokumente auch auf www.kdk-dornscheidt.de

### **KONTAKTDATEN**

In der Brückenwiese 7 Tel.: 02244/91994-47 www.kdk-dornscheidt.de 53639 Königswinter Fax: 02244/91994-14 support@kdk-dornscheidt.com

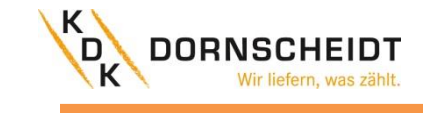

Gewerbegebiet Oberpleis

# **Kurzanleitung**

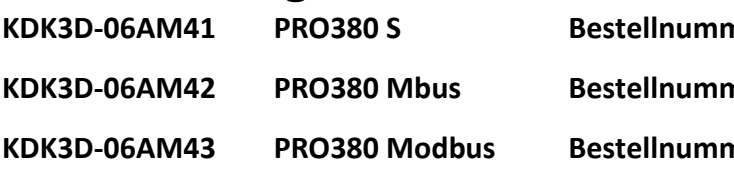

# **KDK3D-06AM41 PRO380 S Bestellnummer: 420506PRO**

**KDK3D-06AM42 PRO380 Mbus Bestellnummer: 420506PRO-Mbus**

**KDK3D-06AM43 PRO380 Modbus Bestellnummer: 420506PRO-Modbus**

**Bei diesem Zähler ist das Wandlerverhältnis nur einmalig einstellbar!** Wird der Zähler erstmalig an Spannung angeschlossen erscheint im Display abwechselnd die Meldung "Set CT" und "CT5 0005".

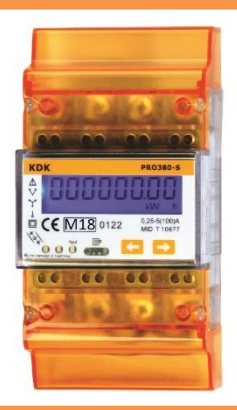

itstemperatur: rel. Luftfeuchte: strierte Harmonische:

 $av:$ maler Leiterquerschnitt: btklemmen: tzklemmen:

**Elektronischer Drehstromzähler für DIN-Schienenmontage mit MID– Konformitätserklärung 072019V3.12**

# **Das Wandlerverhältnis ist nur einmalig einstellbar!**

# **INFORMATION ZU IHRER EIGENEN SICHERHEIT**

Diese Kurzanleitung enthält nicht alle für den Betrieb des Zählers geltenden Sicherheitsvorschriften. Es kann auf Grund besonderer Betriebsbedingungen, örtlichen Vorschriften oder Verordnungen notwendig sein, weitere Maßnahmen zu ergreifen.

## **QUALIFIZIERTES PERSONAL**

Der Zähler darf nur von qualifiziertem Fachpersonal installiert und angeschlossen werden. Es gelten jene Personen als qualifiziert, die zugelassen sind, Geräte, Systeme und Stromkreise entsprechend der Sicherheitsnormen und Verordnungen in Betrieb zu setzen, einzuschalten, zu erden und zu markieren.

### **WICHTIGE HINWEISE**

Das Zählergehäuse ist versiegelt, der Zähler darf nicht geöffnet werden. Bei Öffnung des Zählers oder Zerstörung der Siegel erlischt der Garantieanspruch.

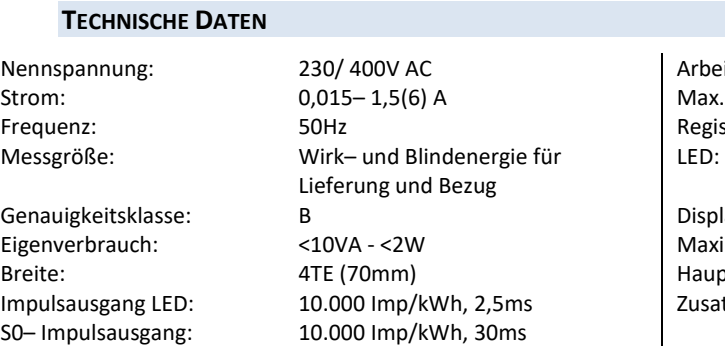

-25°C bis +70°C 75% im Mittel, kurzzeitig 95% 0,05– 0,25kHz rot blinkend: Bezug >4W, Impulsrate= Verbrauch 5+3 Digits (99999,111 kWh)

max. 10mm² max. 2,5mm²

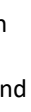

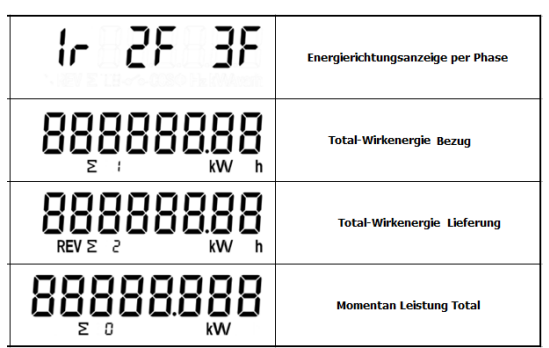

# **WICHTIGER HINWEIS ZUR EINSTELLUNG DES WANDLERVERHÄLTNISSES**

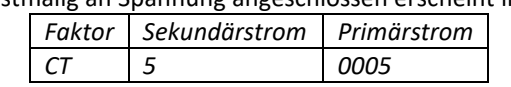

Wird eine Pfeiltaste betätigt, blinkt die erste Zahl von links. Hier wählen Sie den Sekundärstrom zwischen /1A oder /5A aus und bestätigen diesen anschließend mit gleichzeitigem Drücken beider Pfeiltasten für 3 Sekunden. Anschließend wählen Sie den Primärstrom aus, indem Sie von links nach rechts alle 4 Ziffern mit den Tasten nacheinander anwählen und wie oben beschrieben einstellen. Bestätigen Sie jede Ziffer durch Betätigen beider Pfeiltasten für 3 Sekunden.

# **VOREINGESTELLTES PASSWORT UND ANZEIGEWERTE**

Voreingestelltes Passwort: 0000 Anzeigewerte:

Durch Drücken der Tasten wechselt der Zähler von der automatisch rollierenden Anzeige in die manuelle Anzeige. Hier können mittels Tastendruck alle verfügbaren Anzeigewerte über ein Hauptmenü un ein Untermenü angezeigt werden. Wird keine Taste gedrückt, kehrt der Zähler nach 30 Sekunden wieder in den automatischen Modus zurück.

Werte in der automatisch rollierenden Anzeige:

Energierichtungsanzeige; Total-Wirkenergie Bezug;

Total-Wirkenergie Lieferung; Total-Momentan Wirkleistung.

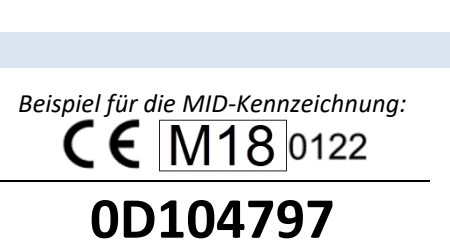

Рб

RoHS

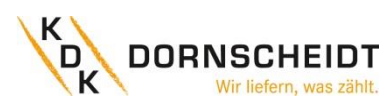

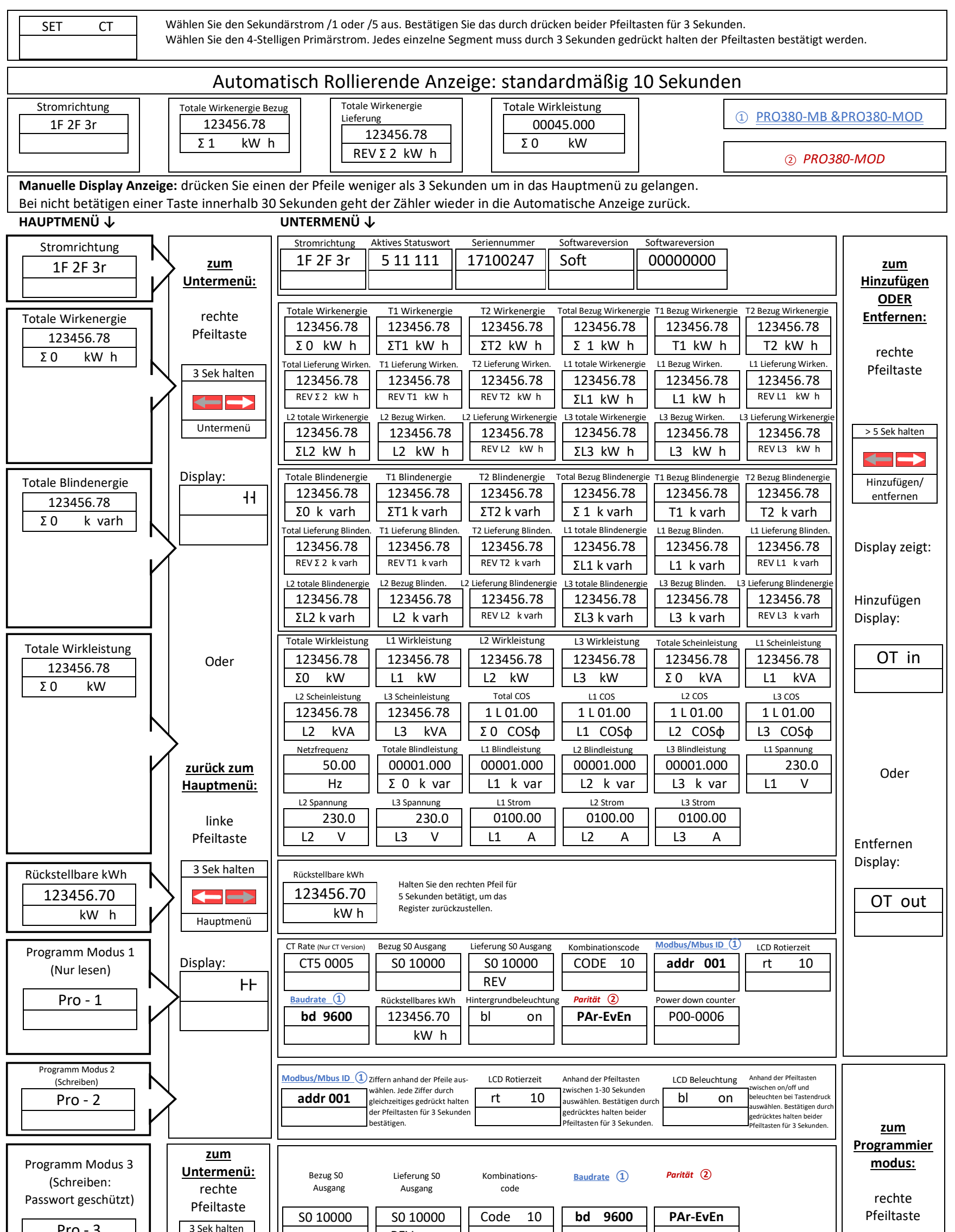

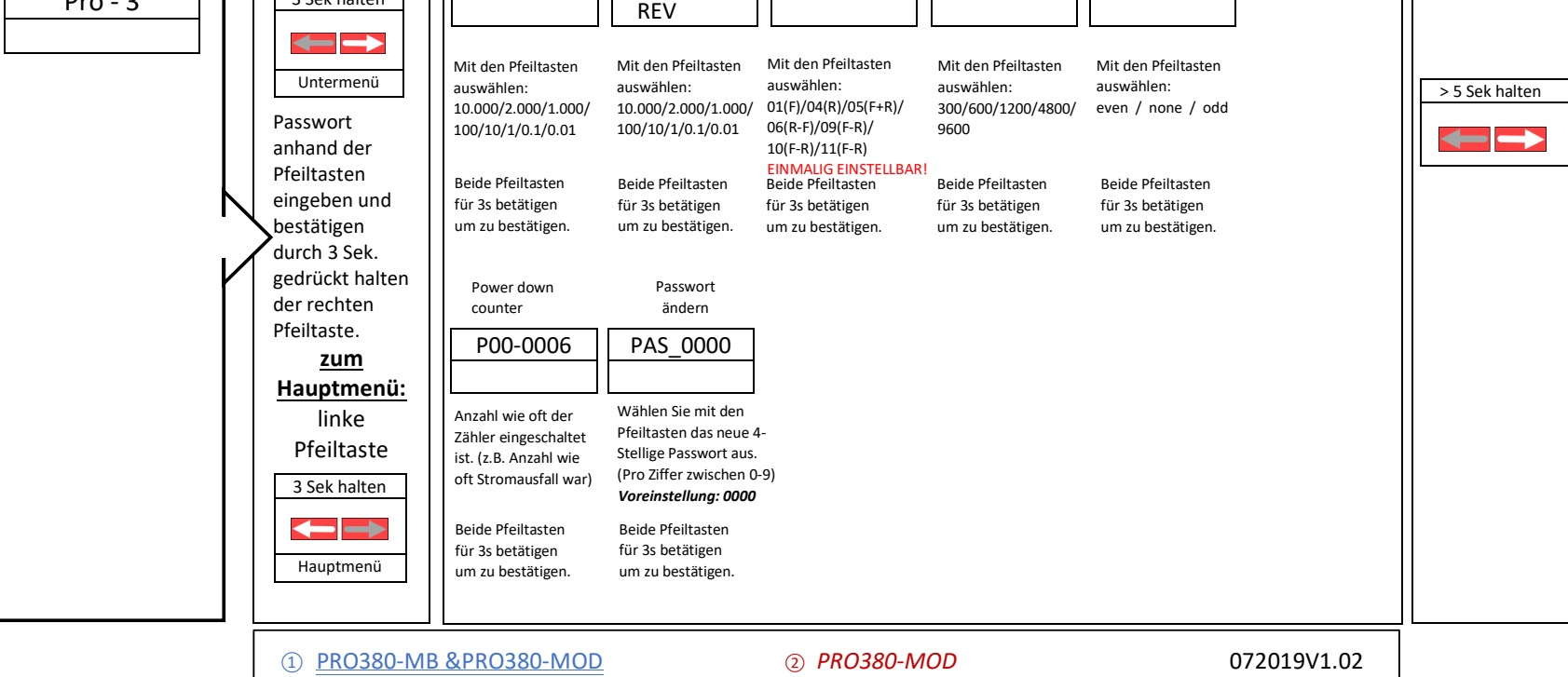